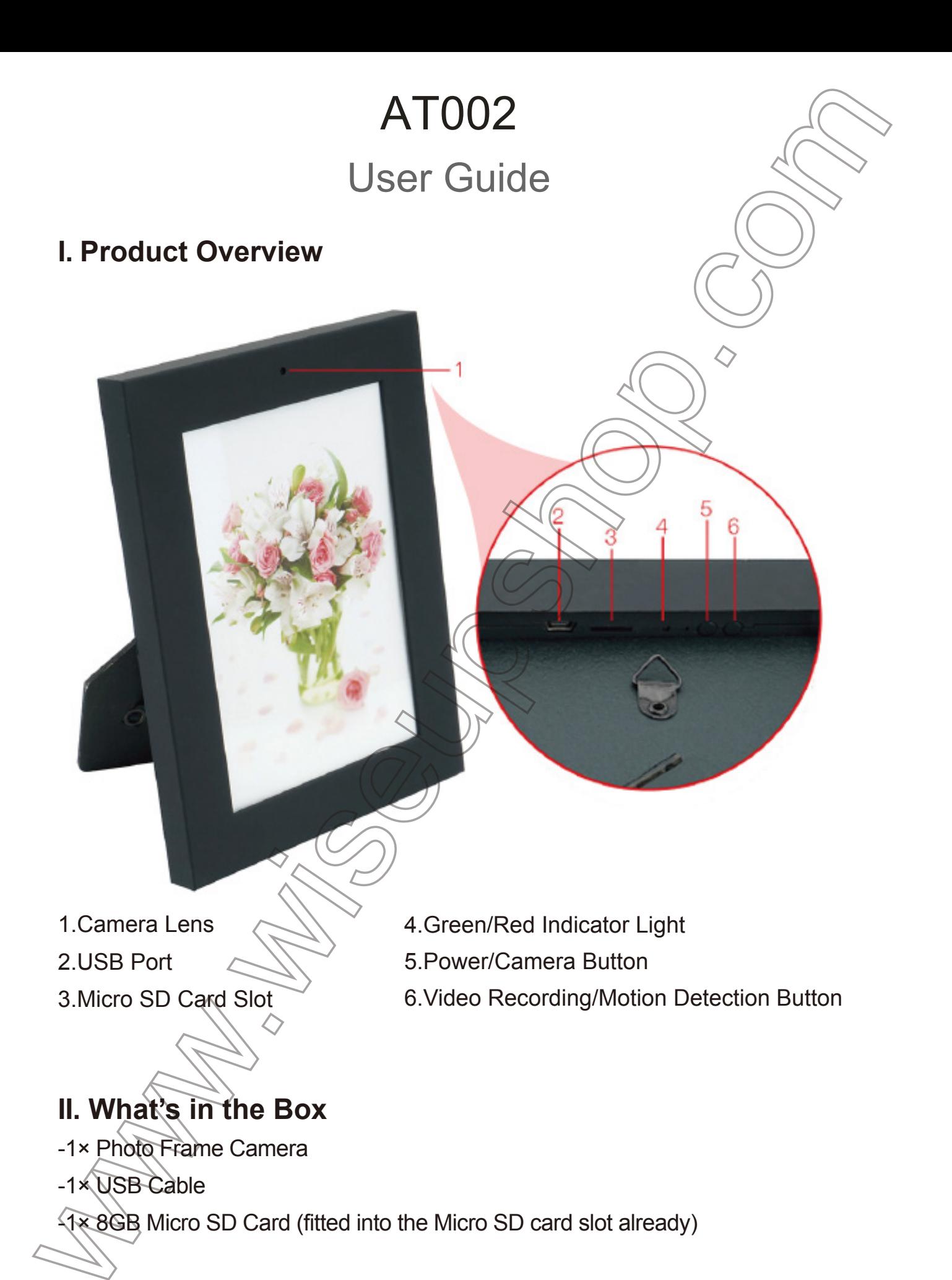

## **III. Operation**

>> Please make sure your camera battery is fully recharged before using. >> Please make sure the Micro SD card (4GB-32GB, format it for the first usage) is securely fitted into the camera's SD card slot, or it will not work. A SDHC Class 10 Micro SD card is recommended. If no Micro SD card is fitted into the camera, the indicator light will glow solid green and red for 5 seconds, then  $\tan \theta$  after flashing 5 times. The camera will shut down automatically.

#### 3.1. POWER ON/OFF

3.1.1. Power on the camera by pressing the Power Button for 2 seconds. The green indicator light will flash once and turn off, while the red indicator light will stay illuminated, indicating the camera has entered into standby mode automatically.

3.1.2. Power off the camera by pressing the Power Button for 2 seconds again. The green and red indicator lights will flash once, then furth off together. The camera will shut down automatically.

**[Note]:** *The camera will shut down automatically if it is in standby mode without any operation more than 1 minute.*

## 3.2. VIDEO RECORDING

3.2.1. Power on the camera by pressing the Power Button for 2 seconds. The green indicator light will flast once and turn off, while the red indicator light will stay illuminated, indicating the camera has entered into standby mode automatically.

3.2.2. Press the Video Recording Button once to record video. The red indicator light will flash 3 times and turn off.

3.2.3. Press the Video Recording Button once again to stop recording video. The red indicator light will flash twice and then stay illuminated, indicating the camera is back to standby mode.

#### **[Notes]:**

*1). A video file will be generated and saved every 10 minutes automatically.*

- *2). The camera can record video for one hour continuously on a full charge.*
- *3). Video Resolution: 1280x960 Video Format: AVI*
- *4). If the camera is in low battery, the indicator light will flash green and red in turn for 5 seconds. The video file will be saved and the camera will shut down automatically.*

#### 3.3. CAMERA/STILL PHOTOGRAPHY

3.3.1. Power on the camera by pressing the Power Button for 2 seconds. The green indicator light will flash once and turn off, while the red indicator light will stay illuminated, indicating the camera has entered into standby mode automatically. 3.3.2. Press the Camera Button once to take a photo. The red indicator light will flash once, then it stay illuminated, indicating camera is back to standby mode.

#### 3.4. MOTION DETECTION RECORDING

3.4.1. Power on the camera by pressing the Power Button for 2 seconds. The green indicator light will flash once and turn off, while the red indicator light will stay illuminated, indicating the camera has entered into standby mode automatically. 3.4.2. Press the Motion Detection Button for 2 seconds to enter into motion detection recording mode. The green indicator light will flash 3 times and then turn off. 3.4.3. Press the Motion Detection Button once to exit) motion detection mode. The green indicator light will flash once. Then the red indicator light will stay illuminated, indicating the camera is back to standby mode.

#### **IV. Video/Image Files Uploads**

- 4.1. Power off the camera, remove the Micro SD card and insert it into a card reader.
- 4.2. Insert the card reader into a PC computer.
- 4.3. The Micro SD card will be recognized as a removable disk drive.
- 4.4. All the files can be accessed in the "DCIM" folder.

## **V. Setting Time/Date Stamp**

5.1. Power off the camera, remove the Micro SD card and insert it into a card reader.

- 5.2. Insert the card reader into a PC computer.
- 5.3. Removable disk drive folder appears.

5.4. Click on the drive in the root directory and inside the root directory, create a file named "TIMESET.txt".

5.5. Write the current date and time in the "TIMESET.txt" file with the correct format:

YYYY.MM.DD HH:MM:SS (For example: 2016.04.12 14:24:32). Save this file.

5.6. Restart the camera and the system will upgrade the program automatically.

## **VI. Charging**

- 6.1. Connect the camera to a PC computer by using the USB cable provided.
- 6.2. The indicator light will keep flashing red during the charging process.
- 6.3. It will take 2 hours to obtain a full charge.
- 6.4. When the camera is about to be fully charged, the indicator light will glow solid

red; when it is fully charged, the indicator light will glow red and green.

# AT002 Benutzerhandbuch **I. Product Übersicht** 1.Camera Objektiv 2. USB-Port 3. Micro SD-Karten-Slot Green/Red Indicator Light 5.Power / Kamera-Taste 6.Video Aufnahme / Motion-Detection-Taste

## **II. Was ist in der Box**

-1 × Photo Frame-Kamera

#### -1 × USB-Kabel

1 × 8 GB Micro SD-Karte (in den Steckplatz Micro SD-Karte ausgestattet bereits)

#### **III. Betrieb**

>> Bitte stellen Sie sicher, dass Ihre Kamera Akku vollständig, bevor Sie wieder aufgeladen wird.

>> Bitte stellen Sie sicher, dass die Micro SD-Karte (4GB-32GB, formatieren Sie es für die erste Nutzung) sicher in den SD-Kartensteckplatz der Kamera angebracht, oder es wird nicht funktionieren. Eine SDHC Class 10 Micro-SD-Karte wird empfohlen. Wenn keine Micro-SD-Karte in die Kamera eingebaut ist, wird die Anzeige grün leuchtet glühen und rot für 5 Sekunden, dann schalten Sie nach 5-mal blinken. Die Kamera schaltet sich automatisch aus.

#### 3.1. EINSCHALTEN / AUSSCHALTEN

3.1.1. Schalten Sie die Kamera mit der Power-Taste 2 Sekunden lang drücken. Die grüne Anzeigelampe blinkt einmal und ausschalten, während die rote LED beleuchtet wird bleiben, was auf die Kamera hat sich automatisch in den Standby-Modus.

3.1.2. Schalten Sie die Kamera mit der Power-Taste erneut für 2 Sekunden drücken. Die grüne und die rote LED leuchtet blinkt einmal, dann zusammen auszuschalten. Die Kamera schaltet sich automatisch aus.

**[Anmerkung]:** *Die Kamera wird automatisch heruntergefahren wird, wenn es sich im Standby-Modus ohne Bedienung ist mehr als 1 Minute.*

#### 3.2. VIDEOAUFNAHME

3.2.1. Schalten Sie die Kamera mit der Power-Taste 2 Sekunden lang drücken. Die grüne Anzeigelampe blinkt einmal und ausschalten, während die rote LED beleuchtet wird bleiben, was auf die Kamera hat sich in den Standby-Modus automatisch eingegeben

3.2.2. Drücken Sie die Videoaufnahmetaste einmal auf Video aufnehmen. Die rote Kontrollleuchte blinken 3 Mal und auszuschalten.

3.2.3. Drücken Sie die Videoaufnahmetaste erneut zu stoppen Videoaufzeichnung. Die rote Kontrollleuchte blinkt zweimal und dann beleuchtet bleiben, was auf die Kamera in den Standby-Modus zurück.

#### **[Notizen]:**

*1). Eine Videodatei wird erzeugt und automatisch gespeichert, alle 10 Minuten werden.*

*2). Die Kamera kann Video eine Stunde lang ununterbrochen auf einer vollen Ladung aufzuneh men.*

*3). Video-Auflösung: 1280x960 Video-Format: AVI*

*4). Wenn die Kamera in schwacher Batterie ist, leuchtet die Anzeige für 5 Sekunden wiederum grün und rot blinken. Die Videodatei wird gespeichert und die Kamera schaltet sich automatisch ab.*

#### 3.3. CAMERA / FOTOGRAFIE

3.3.1. Schalten Sie die Kamera mit der Power-Taste 2 Sekunden lang drücken. Die grüne Anzeigelampe blinkt einmal und ausschalten, während die rote LED beleuchtet wird bleiben, was auf die Kamera hat sich automatisch in den Standby-Modus.

3.3.2. Drücken Sie einmal auf die Schaltfläche Kamera ein Foto zu machen. Die rote Kontrollleuchte blinkt einmal, dann bleiben sie beleuchtet, Kamera anzeigt, in den Standby-Modus ist zurück.

#### 3.4. Zur Bewegungserkennung

3.4.1. Schalten Sie die Kamera mit der Power-Taste 2 Sekunden lang drücken. Die grüne Anzeigelampe blinkt einmal und ausschalten, während die rote LED beleuchtet wird bleiben, was auf die Kamera hat sich automatisch in den Standby-Modus.

3.4.2. Drücken Sie die Motion-Detection-Taste 2 Sekunden eingeben in die Bewegungserkennung Aufnahmemodus. Die grüne Kontrollleuchte 3-mal blinken und dann auszuschalten.

3.4.3. Drücken Sie die Motion-Detection-Taste einmal, Bewegungserkennung Modus zu verlassen. Die grüne Anzeigelampe blinkt einmal. Dann wird die rote Kontrolllampe leuchtet auf bleiben, ist die Kamera anzeigt, zurück in den Standby-Modus.

## **IV. Video / Bilddateien Uploads**

4.1. Schalten Sie die Kamera aus, entfernen Sie die Micro SD-Karte und in einen Kartenleser ein.

4.2. Setzen Sie den Kartenleser in einen PC-Computer.

- 4.3. Die SD-Micro-Karte wird als Wechsellaufwerk erkannt werden.
- 4.4. Alle Dateien können im Ordner "DCIM" zugegriffen werden.

#### **V. Einstellung Zeit / Datumsstempel**

5.1. Schalten Sie die Kamera aus, entfernen Sie die Micro SD-Karte und in einen Kartenleser ein.

5.2. Setzen Sie den Kartenleser in einen PC-Computer.

5.3. Wechselplattenlaufwerk Ordner angezeigt wird.

5.4. Klicken Sie auf das Laufwerk im Stammverzeichnis und im Inneren des Root-Verzeichnis eine Datei mit dem Namen "TIMESET.txt"

5.5. Schreiben Sie das aktuelle Datum und die Uhrzeit in der "TIMESET.txt" Datei mit dem richtigen Format:

YYYY.MM.DD HH: MM: SS (Zum Beispiel: 2016.04.12 14.24.32). Speichern Sie diese Datei.

5.6. Starten Sie die Kamera und das System wird das Programm automatisch aktualisieren.

## **VI. Lade**

6.1. Schließen Sie die Kamera über das mitgelieferte USB-Kabel an einen PC an.

6.2. Die Anzeigelampe halten rot blinkt während des Ladevorgangs.

6.3. Es dauert 2 Stunden dauern, bis eine volle Ladung erhalten.

6.4. Wenn die Kamera über vollständig aufgeladen werden, leuchtet die Anzeige konstant rot leuchten; wenn es vollständig geladen ist, leuchtet die Anzeige leuchtet rot und grün.

## AT002 Mode d'emploi

6

## **I. Aperçu de Produit**

1.Objectif de Caméra

- 2.Port USB
- 3.Fente pour Carte SD
- 4.Voyant Verte/Rouge
- 5.Bouton de March/Caméra
- 6.Bouton de Video Enregistrement / Détection de mouvement

## **II. Qu'y a-t-il dans la boitîer**

-1 × Cadre d'Appareil Photo

-1 × Câble USB

-1 × 8 Go Carte SD (insérée dans la fente pour Carte SD déjà)

#### **III. Opération**

>> Assurez-vous que la batterie de votre appareil est complètement rechargée avant d'utiliser.

>> Assurez-vous que la Carte SD (4 Go-32GB, formater pour la première utilisation) est solidement fixé dans la fente de la carte SD de l'appareil photo, ou il ne fonctionnera pas. Une SDHC Classe 10 Carte SD est recommandée. Si aucune Carte SD est insérée dans l'appareil, le voyant lumineux vert reste allumé et rouge pendant 5 secondes, puis éteignez après avoir clignoté 5 fois. L'appareil photo est éteint automatiquement.

#### 3.1. MARCHE / ARRÊT

3.1.1. Allumez l'appareil photo en appuyant sur le bouton d'alimentation pendant 2 secondes. Le voyant vert clignote une fois et éteignez, tandis que le voyant rouge reste allumé, indiquant que l'appareil est entré en mode veille automatiquement.

3.1.2. Mise hors tension de l'appareil photo en appuyant sur le bouton d'alimentation pendant 2 secondes. Les lumières vertes et rouges indicateurs clignotent une fois, puis éteignez ensemble. L'appareil photo est éteint automatiquement.

**[Note]:** *L'appareil photo arrête automatiquement si elle est en mode veille sans aucune opération de plus de 1 minute.*

## 3.2. ENREGISTREMENT VIDEO

3.2.1. Allumez l'appareil photo en appuyant sur le bouton d'alimentation pendant 2 secondes. Le voyant vert clignote une fois et éteignez, tandis que le voyant rouge reste allumé, indiquant que l'appareil est entré en mode veille automatiquement.

3.2.2. Appuyez sur le bouton d'enregistrement vidéo une fois pour enregistrer de la vidéo. Le voyant rouge clignote 3 fois et désactiver.

3.2.3. Appuyez sur le bouton d'enregistrement vidéo une nouvelle fois pour arrêter l'enregistrement vidéo. Le voyant rouge clignote deux fois puis reste allumé, ce qui indique que l'appareil est en mode veille.

**[Notes]:**

*1). Les fichiers vidéo seront générés et enregistrés tous les 10 minutes* 

*automatiquement.*

*2). La caméra peut enregistrer des vidéos pendant une heure en continu sur une charge complète.*

*3). Résolution de la vidéo: 1280x960 Format vidéo: AVI*

*4). Si l'appareil est en batterie faible, le voyant clignote vert et rouge à son tour pendant 5 secondes. Le fichier vidéo sera sauvegardé et l'appareil sera éteint automatiquement.*

## 3.3. CAMÉRA/ PHOTOGRAPHIE

3.3.1. Allumez l'appareil photo en appuyant sur le bouton d'alimentation pendant 2 secondes. Le voyant vert clignote une fois et éteignez, tandis que le voyant rouge reste allumé, indiquant que l'appareil est entré en mode veille automatiquement. 3.3.2. Appuyez sur le bouton de l'appareil photo une fois pour prendre une photo. Le voyant rouge clignote une fois, puis il rester allumé, indiquant la caméra est en mode veille.

## 3.4. DETECTION DE MOUVEMENT D'ENREGISTREMENT

3.4.1. Allumez l'appareil photo en appuyant sur le bouton d'alimentation pendant 2 secondes. Le voyant vert clignote une fois et éteignez, tandis que le voyant rouge reste allumé, indiquant que l'appareil est entré en mode veille automatiquement. 3.4.2. Appuyez sur le bouton de détection de mouvement pendant 2 secondes pour entrer dans le mode d'enregistrement de détection de mouvement. Le voyant vert clignote 3 fois puis éteignez.

3.4.3. Appuyez sur le bouton de détection de mouvement, une fois pour quitter le mode de détection de mouvement. Le voyant vert clignote une fois. Ensuite, le voyant rouge reste allumé, indiquant que l'appareil est en mode veille.

## **IV. Vidéo / Image Fichiers Envois**

4.1. Mise hors tension de l'appareil photo, retirez la Carte SD et l'insérer dans un lecteur de carte.

4.2. Insérez le lecteur de carte dans un ordinateur PC.

4.3. La Carte SD sera reconnu comme un lecteur de disque amovible.

4.4. Tous les fichiers peuvent être consultés dans le dossier "DCIM".

### **V. Réglage Heure / Date Stamp**

5.1. Mise hors tension de l'appareil photo, retirez la Carte SD et l'insérer dans un lecteur de carte.

5.2. Insérez le lecteur de carte dans un ordinateur PC.

5.3. Apparence de disque amovible.

5.4. Cliquez sur le lecteur dans le répertoire racine et à l'intérieur du répertoire racine, créez un fichier nommé "TIMESET.txt".

5.5. Écrivez la date et l'heure actuelle dans le fichier "TIMESET.txt" avec le format correct:

YYYY.MM.DD HH: MM: SS (Par exemple: 2016.04.12 14:24:32). Enregistrez ça

5.6. Redémarrez l'appareil photo et le système de mise à niveau du programme automatiquement.

## **VI. Se charge**

6.1. Connectez la camméra à un ordinateur à l'aide du câble USB fourni.

6.2. Le témoin gardera rouge clignotant pendant le processus de charge.

6.3. Il faudra 2 heures pour obtenir une charge complète.

6.4. Lorsque l'appareil est sur le point d'être complètement chargé, le voyant devient rouge solide; quand il est complètement chargée, le voyant devient rouge et vert.

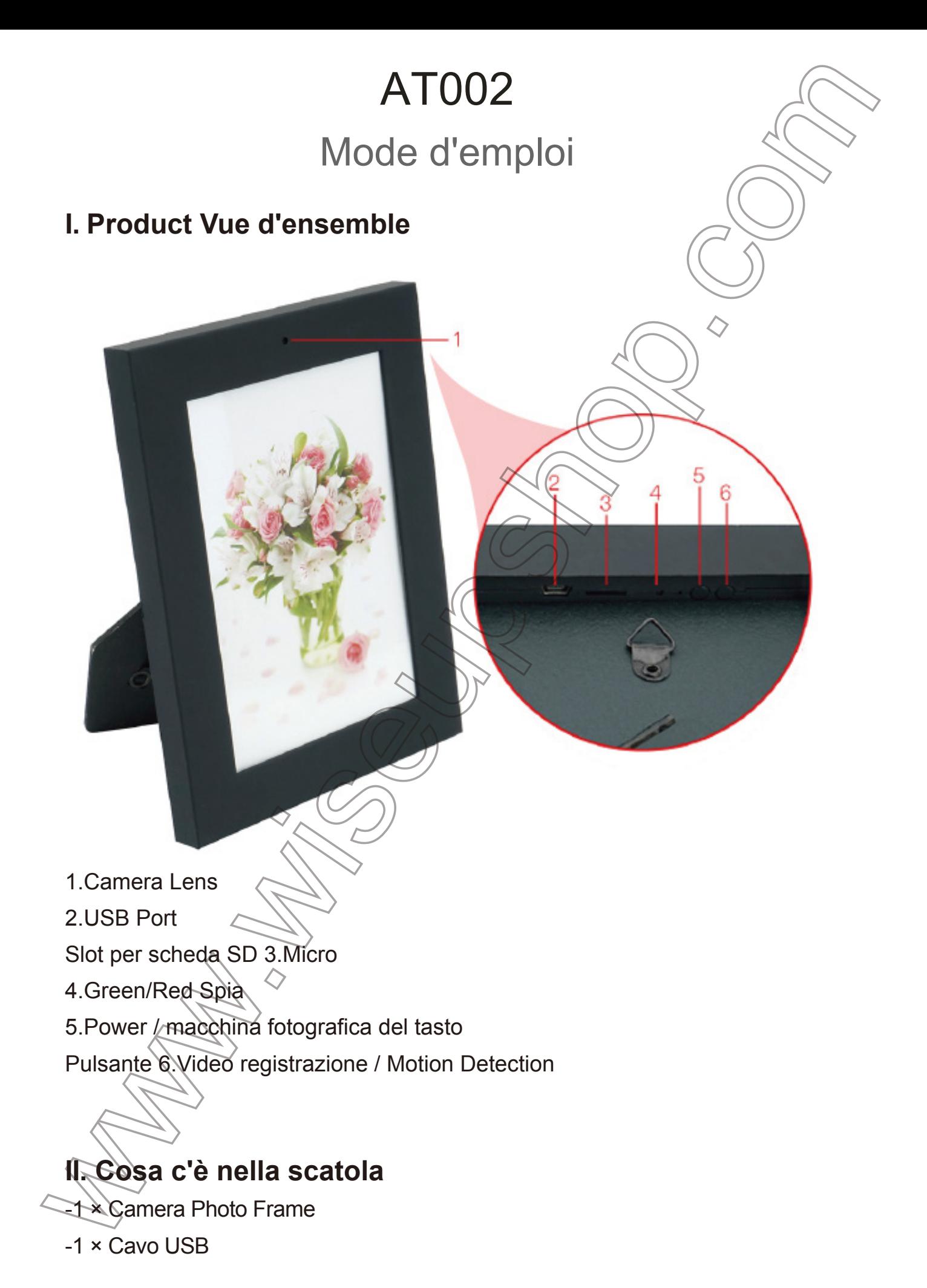

-1 × 8 GB Micro SD Card (montato nello slot per schede Micro SD già)

#### **III. operazione**

>> Si prega di verificare che la batteria della fotocamera è completamente carica prima dell'uso.

>> Si prega di verificare che la scheda Micro SD (4GB-32GB, formattario per la prima fornitura) è montato saldamente nella slot per scheda SD della fotocamera, o non funzionerà. Si raccomanda un SDHC Classe 10 scheda Micro SD. Se nessuna scheda micro SD è montato nella fotocamera, la spia si illuminerà solido verde e rosso per 5 secondi, poi si spegne dopo aver lampeggiato 5 volte. La fotocamera si spegne automaticamente.

#### 3.1. POWER ON / OFF

3.1.1. Accendere la fotocamera premendo il pulsante di accensione per 2 secondi. La spia verde lampeggia una volta e spegnere, mentre la spia rossa rimarrà illuminato, indicando la telecamera è entrato in modalità standby automaticamente. 3.1.2. Spegnere la fotocamera premendo il pulsante di accensione per 2 secondi. Le spie verde e rossa lampeggia una volta, poi si spegne insieme. La fotocamera si spegne automaticamente.

**[Nota]:** *La fotocamera si spegne automaticamente se è in modalità standby, senza alcuna operazione più di 1 minuto.*

## 3.2. REGISTRAZIONE VIDEO

3.2.1. Accendere la fotocamera premendo il pulsante di accensione per 2 secondi. La spia verde lampeggia una volta e spegnere, mentre la spia rossa rimarrà illuminato, indicando la telecamera è entrato in modalità standby automaticamente. 3.2.2. Premere il pulsante di registrazione video una volta per registrare video. La spia rossa lampeggia 3 volte e si spegne.

3.2.3. Premere il pulsante di registrazione video ancora una volta per interrompere la registrazione del video. La spia rossa lampeggia due volte e poi rimane accesa, indicando la fotocamera è in modalità standby.

**[Note]:**

*1). Un file video viene generato e salvato automaticamente ogni 10 minuti.*

*2). La fotocamera può registrare video per un'ora in continuo su una carica completa.*

*3). Risoluzione video: 1280x960 Formato video: AVI*

*4). Se la fotocamera è in batteria scarica, la spia lampeggia in verde e rosso, a sua volta per 5 secondi. Il file video verrà salvato e la fotocamera si spegne automaticamente.*

#### 3.3. CAMERA / la fotografia

3.3.1. Accendere la fotocamera premendo il pulsante di accensione per 2 secondi. La spia verde lampeggia una volta e spegnere, mentre la spia rossa rimarrà illuminato, indicando la telecamera è entrato in modalità standby automaticamente. 3.3.2. Premere il pulsante della fotocamera, una volta per scattare una foto. La spia rossa lampeggia una volta, poi rimanere illuminato, indicando fotocamera è in modalità standby.

## 3.4. RILEVAZIONE MOVIMENTO REG(STRAZIONE

3.4.1. Accendere la fotocamera premendo il pulsante di accensione per 2 secondi. La spia verde lampeggia una volta e spegnere, mentre la spia rossa rimarrà illuminato, indicando la telecamera è entrato in modalità standby automaticamente. 3.4.2. Premere il pulsante Motion Detection per 2 secondi per entrare in modalità di registrazione di rilevazione di movimento. La spia verde lampeggia 3 volte e poi si spegne.

3.4.3. Premere il pulsante Motion Detection, una volta per uscire dalla modalità di rilevamento del movimento. La spia verde lampeggia una volta. Poi la spia rossa rimarrà illuminato, indicando la fotocamera è in modalità standby.

## **IV. Video / Immagine carica i file**

4.1. Spegnere la fotocamera, rimuovere la scheda Micro SD e inserirla in un lettore di schede.

4.2. Inserire il lettore di schede in un computer PC.

4.3. La scheda Micro SD verrà riconosciuta come unità disco rimovibile.

4.4. Tutti i file sono accessibili nella cartella "DCIM".

## **V. Impostazione di ora / data timbro**

5.1. Spegnere la fotocamera, rimuovere la scheda Micro SD e inserirla in un

lettore di schede.

5.2. Inserire il lettore di schede in un computer PC.

5.3. appare cartella sul disco rimovibile.

5.4. Fare clic sul disco nella directory principale e all'interno della directory principale, creare un file denominato "TIMESET.txt".

5.5. Scrivere la data e l'ora correnti nel file "TIMESET.txt" con il formato corretto:

YYYY.MM.DD HH: MM: SS (per esempio: 2016/04/12 14:24:32). Salvare il file.

5.6. Riavviare la telecamera e il sistema aggiornerà automaticamente il programma.

## **VI. ricarica**

6.1. Collegare la fotocamera ad un computer PC utilizzando il cavo USB in dotazione.

6.2. La spia continua a lampeggiare rosso durante il processo di carica.

6.3. Ci vorranno 2 ore per ottenere una carica completa.

6.4. Quando la fotocamera è in procinto di essere completamente carica, la spia si illumina in rosso fisso; quando è completamente carica, la spia si illumina di rosso e verde.

Downloaded from [www.Manualslib.com](http://www.manualslib.com/) manuals search engine

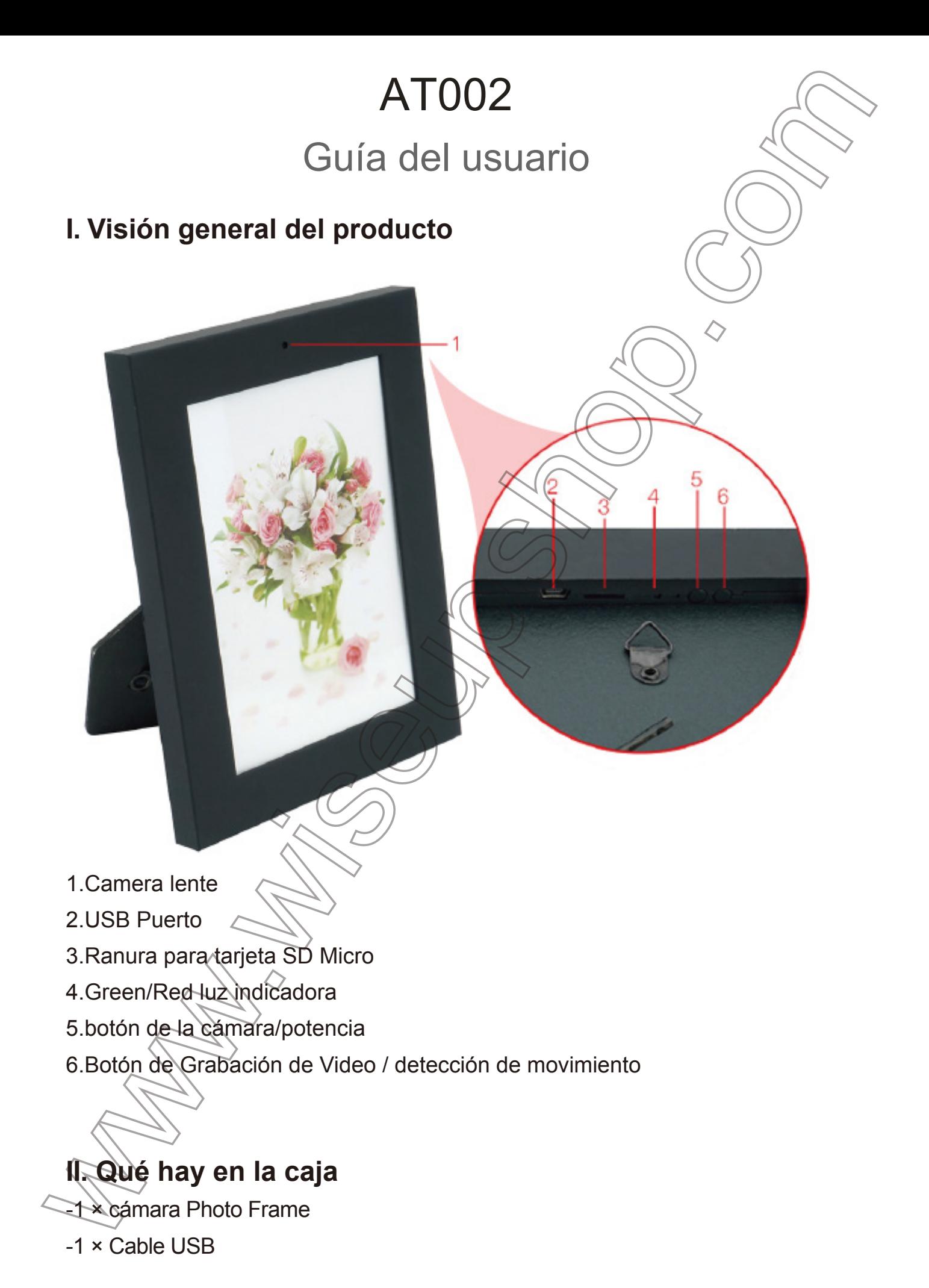

-1 × 8GB tarjeta micro SD (encajado en la ranura para tarjetas Micro SD ya)

#### **III. Operación**

>> Por favor asegúrese de que su batería de la cámara está completamente cargada antes de usarla.

>> Por favor asegúrese de que la tarjeta Micro SD (4GB-32GB, formato para el primer uso) ,y segura que la tarjeta está en la ranura de la tarjeta SD de la cámara, o no va a funcionar. Se recomienda una tarjeta SD Micro SDHC Clase 10. Si no hay ninguna tarjeta SD Micro está montado en la cámara, la luz indicadora se iluminará en color verde constante y roja durante 5 segundos, luego se apagará después de parpadear 5 veces. La cámara se apagará automáticamente.

#### 3.1. ENCENDIDO / APAGADO

3.1.1. Encienda la cámara por pulsando el botón de encendido durante 2 segundos. La luz indicadora de color verde parpadea una vez y se apagará, mientras que la luz roja del indicador permanece encendida, indica que la cámara ha entrado en modo de espera automáticamente.

3.1.2. Apague la cámara por pulsando el botón de encendido durante 2 segundos. Los indicadores luminosos verde  $\sqrt{p}$  rojo parpadean una vez, luego se apagará juntos. La cámara se apagará automáticamente.

[**Nota]:** *La cámara se apagará automáticamente si está en modo de espera sin ningún tipo de operación de más de 1 minuto.*

## 3.2. GRABACIÓN DE VÍDEO

3.2.1. Encienda la cámara pulsando el botón de encendido durante 2 segundos. La luz indicadora de color verde parpadea una vez y se apagará, mientras que la luz roja del indicador permanecerá iluminado, indicando que la cámara ha entrado en modo de espera automáticamente

3.2.2. Pulse el botón de grabación de vídeo una vez para grabar vídeo. La luz indicadora roja parpadea 3 veces y se apagará.

3.2.3. Pulse el botón de grabación de vídeo, una vez más para detener la grabación de vídeo. La luz indicadora de color rojo parpadea dos veces y luego permanecer encendido, lo que indica que la cámara está de vuelta al modo de espera.

#### **[Notas]:**

- *1). Un archivo de vídeo se genera y se guarda automáticamente cada 10 minutos.*
- *2). La cámara puede grabar vídeo continuamente una hora con una carga completa.*
- *3). Resolución de video: 1280x960 Formato de vídeo: AVI*
- *4). Si la cámara está en batería baja, el indicador parpadeará en verde y rojo a su vez durante*

*5 segundos. El archivo de vídeo se guarda y la cámara se apagará automáticamente.*

## 3.3. CÁMARA / Foto Fija

3.3.1. Encienda la cámara pulsando el botón de encendido durante 2 segundos. La luz indicadora de color verde parpadea una vez y se apagará, mientras que la luz roja del indicador permanece encendida, indica que la cámara ha entrado en modo de espera automáticamente.

3.3.2. Presione el botón de la cámara una vez para tomar fotos. La luz indicadora roja parpadea una vez, entonces permanecerá iluminado, indicando la cámara vuelve al modo de espera.

## 3.4. GRABACION DETECCIÓN DE MOVIMIENTO

3.4.1. Encienda la cámara por pulsando el botón de encendido durante 2 segundos. La luz indicadora de color verde parpadea una vez y se apagará, mientras que la luz roja del indicador permanece encendida, indica que la cámara ha entrado en modo de espera automáticamente.

3.4.2. Presione el botón de detección de movimiento durante 2 segundos para entrar en el modo de grabación por detección de movimiento. La luz indicadora de color verde parpadea 3 veces y luego se apagará.

3.4.3. Presione el botón de detección de movimiento una vez para salir del modo de detección de movimiento. La luz indicadora de color verde parpadea una vez. Entonces la luz indicadora de color rojo permanecerá iluminado, indica que la cámara está de vuelta al modo de espera.

## **IV. Vídeo / Imagen Archivos subidos**

4.1. Apague la cámara, retire la tarjeta Micro SD e insertarla en un lector de tarjetas.

4.2. Inserte el lector de tarjetas en un ordenador PC.

4.3. La tarjeta Micro SD será reconocida como una unidad de disco extraíble.

4.4. Todos los archivos se puede acceder en la carpeta "DCIM".

### **V. Ajuste de la hora / fecha sello**

5.1. Apague la cámara, retire la tarjeta Micro SD e insertarla en un lector de tarjetas.

5.2. Inserte el lector de tarjetas en un ordenador PC.

5.3. Aparece carpeta de la unidad de disco extraíble.

5.4. Haga clic en la unidad en el directorio raíz y dentro del directorio raíz, cree un archivo llamado "TIMESET.txt".

5.5. Escribe la fecha y la hora actual en el archivo "TIMESET.txt" con el formato correcto:

AAAA.MM.DD HH: MM: SS (Por ejemplo: 2016.04.12 14:24:32). Guarde este archivo.

5.6. Reiniciar la cámara y el sistema actualizará el programa automáticamente.

## **VI. carga**

6.1. Conecta la cámara a un ordenador de PC por utilizar el cable USB proporcionado.

6.2. La luz indicadora se mantendrá roja intermitente durante el proceso de carga. 6.3. Se requiere de 2 horas para obtener una carga completa.

6.4. Cuando la cámara está a punto de ser completamente cargada, la luz indicadora se ilumina en rojo sólido; cuando está completamente cargada, la luz indicadora se ilumina en rojo y verde.

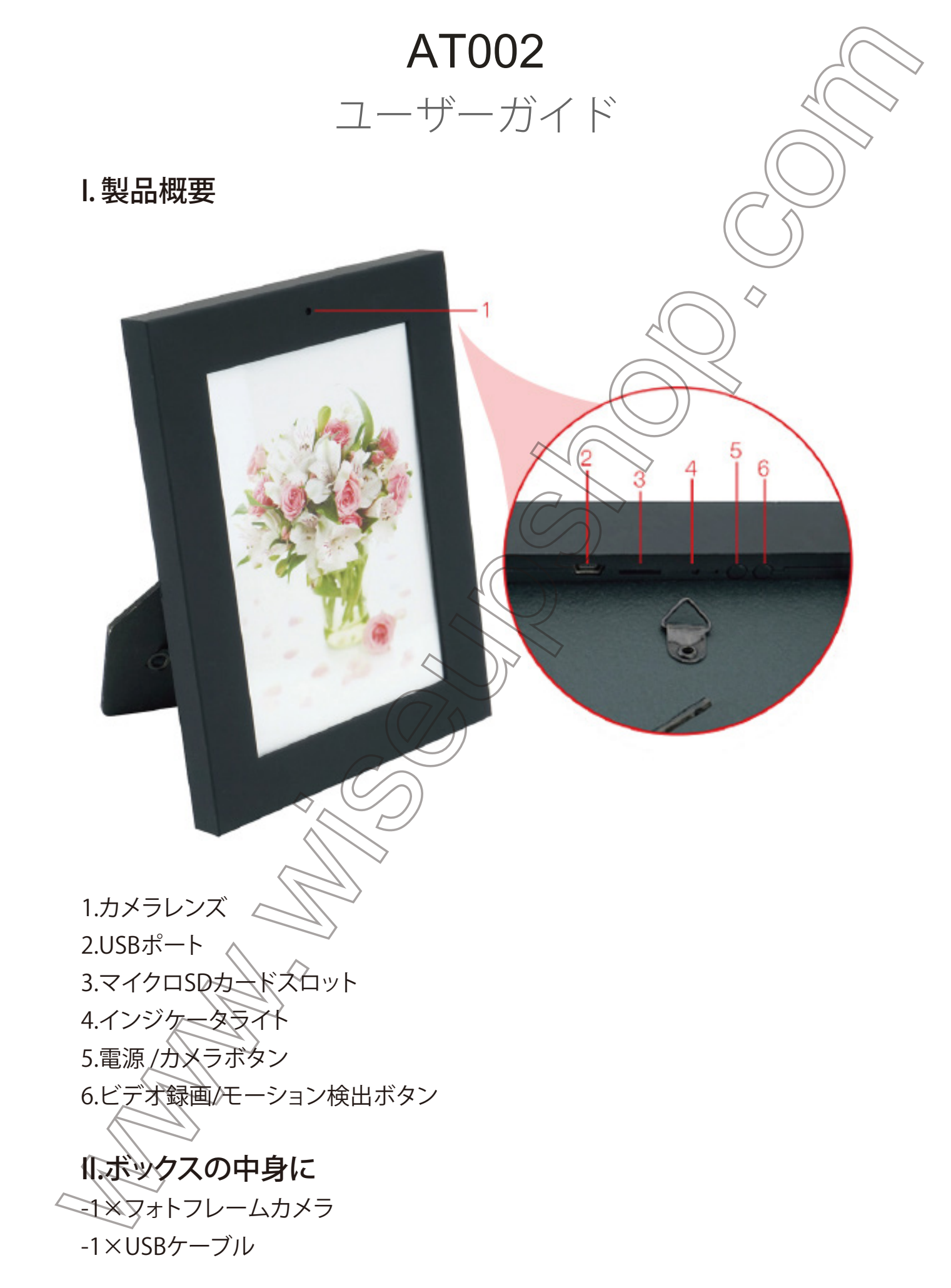

-1×8GBのマイクロSDカード(すでにマイクロSDカードスロットに装着されて います)

#### III.操作

>>カメラをに使用する前にバッテリーが完全充電されていることを確認し ださい.

>>マイクロSDカード(最大4GB-32GBまで、初めてのご使用の前にフォーマット してくたさい)がしっかりとカメラのSDカードスロットに装着されているど確認 してください、そうじゃない場合はカメラが動作しません. SDHCクラス10マイク ロSDカードをお勧めします.マイクロSDカードをカメラに装着されていない場 合は、インジケータランプが5秒間緑と赤交代に点灯します、その後、5回点滅し た後にオフにします.カメラが自動的にシャットダウンします.

3.1. 電源のオン/オフ

3.1.1. 2秒間電源ボタンを押してカメラの電源をオンにします.緑のインジケータ ライトが一回点滅して、同時に赤のインジケノタライトが着きます、カメラが自 動的にスタンバイモードに入ります、.

3.1.2.再び2秒間電源ボタンを押してカメタの電源をオフにします.緑と赤のイン ジケータライトは、その後、一緒にオーウにし、一回点滅します.カメラが自動的に シャットダウンします.

[注]:1分以上何も操作せずにスタンバイモードになっている場合、カメラが自 動的にシャットダウンします.

3.2.録画

3.2.1.2秒間電源ボタンを押してカメラの電源をオンにします.緑色のインジケー タランプが一回点滅し、オフにし、赤のインジケータライトが点灯したままにな りますが、カメラが自動的にスタンバイモードに入ったことを示すだろう.

3.2.2.録画するために一回ビデオ録画ボタンを押して.赤のインジケータランプ が3回点滅し、オフになります.

3.2.3.ビデオの録画を停止するにはもう一回ビデオ録画ボタンを押します.赤の インジケータライトが二回点滅し、その後カメラが戻ってスタンバイモードにあ るさとを示す、点灯したままになります.

[ノート]:

- 1).ビデオファイルが生成され、10分ごとに自動的に保存されます.
- 2).カメラは、フル充電で連続1時間の映像を記録することができます.
- 3).ビデオ解像度:1280×960 のビデオフォーマット:AVI

4).カメラがバッテリ 残量不足である場合には、インジケータランプが5秒間今度 は緑と赤に点滅します.ビデオファイルが保存され、カメラが自動的にシャットダ ウンします.

3.3.カメラ/静止画撮影

3.3.1. 2秒間電源ボタンを押してカメラの電源をオンにします.緑のインジケータ ライトが一回点滅して、同時に赤のインジケータライトが着きます、カメラが自動 的にスタンバイモードに入ります、.

3.3.2.写真を撮るために、一回カメラのボタンを押してください.赤のインジケー タライトは、カメラが戻ってスタンバイモードにあることを示す、それが照らさ滞 在、一回点滅します.

#### 3.4.モーション検知録画

3.4.1. 2秒間電源ボタンを押してカメラの電源をオンにします.緑のインジケータ ライトが一回点滅して、同時に赤のイシジゲータライトが着きます、カメラが自動 的にスタンバイモードに入ります、.

3.4.2.モーション検知録画モードに入るために2秒間モーション検知]ボタンを押 します.緑色のインジケ<sub>ベ</sub>タしシプが3回点滅し、その後消灯します.

3.4.3.動き検出モードを終了するために、モーション検知ボタンを一回押して.緑 色のインジケータランプが一回点滅します.そして、赤のインジケータライトは、 カメラが戻ってスタンバイモードにあることを示す、点灯したままになります.

#### IV.ビデオ/画像マプイルのアップロード

4.1.カメラの電源をオフにし、マイクロSDカードを取り外し、カードリーダーに挿 入してくたさい.

- 4.2. パツコシにカードリーダーを挿入してくたさい.
- 4.3.マイクロSDカードは、取り外し可能なディスクドライブとして認識されます.

4.4.すべてのファイルは、「DCIM」フォルダにアクセスすることができます.

#### V.時刻/日付スタンプを設定する

5.1.カメラの電源をオフにし、マイクロSDカードを取り外し、カードリーダイに挿 入してくたさい.

5.2. パソコンにカードリーダーを挿入してくたさい.

5.3.リムーバブルディスクドライブのフォルダが表示されます.

5.4.ルートディレクトリのドライブをクリックして、ルートディレ(人り)の中に、「 TIMESET.txt "という名前のファイルを作成します.

5.5.正しい形式で「TIMESET.txt」ファイル内の現在の日付と時刻を書きます: YYYY.MM.DD HH:MM:SS(例:2016年4月12日午後02時24分32秒).このファイル を保存してくたさい.

5.6.カメラを再起動し、システムが自動的にプログラムをアップグレードします.

#### VI.充電

6.1. 付属のUSBケーブルを使用して、カメラをパソコンに接続してくたさい。 6.2.インジケータライトは、充電プロセス中に赤色に点滅します.

6.3.フル充電を取得するために2時間かかります.

6.4.カメラが完全に充電されようとしているときは、インジケータライトが赤く点 灯します.それが完全に充電されると、インジケータランプが赤色と緑色に点灯し ます.